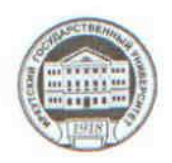

МИНИСТЕРСТВО ОБРАЗОВАНИЯ И НАУКИ РОССИЙСКОЙ ФЕДЕРАЦИИ

федеральное государственное бюджетное образовательное учреждение

высшего образования «ИРКУТСКИЙ ГОСУДАРСТВЕННЫЙ УНИВЕРСИТЕТ» ФГБОУ ВО «ИГУ»

Педагогический институт Кафедра Информатики и методики обучения информатике

**DEMARTIZINE CKINA** 

**UNITED STATE** Директор ПИ ИГУ А.В. Семиров

"21" июня 2018 г.

**УРВЕРЖДАЮ** 

# Рабочая программа дисциплины (модуля)

Наименование дисциплины (модуля) Б1.В.ОД.24 Компьютерная графика

Направление подготовки 44.03.05 Педагогическое образование (с двумя профилями подготовки)

Тип образовательной программы академический бакалавриат

Направленность (профиль) подготовки Математика-Информатика

Квалификация (степень) выпускника - бакалавр

Форма обучения заочная

Согласовано с УМС ПИ ИГУ

Протокол №9 от «20» июня 2018 г. М.С. Павлова Председатель

Рекомендовано кафедрой Информатики и методики обучения информатике

Протокол № 20 от «2» июня 2018 г. Е.Н. Иванова Зав. кафедрой

Иркутск 2018 г.

# Содержание

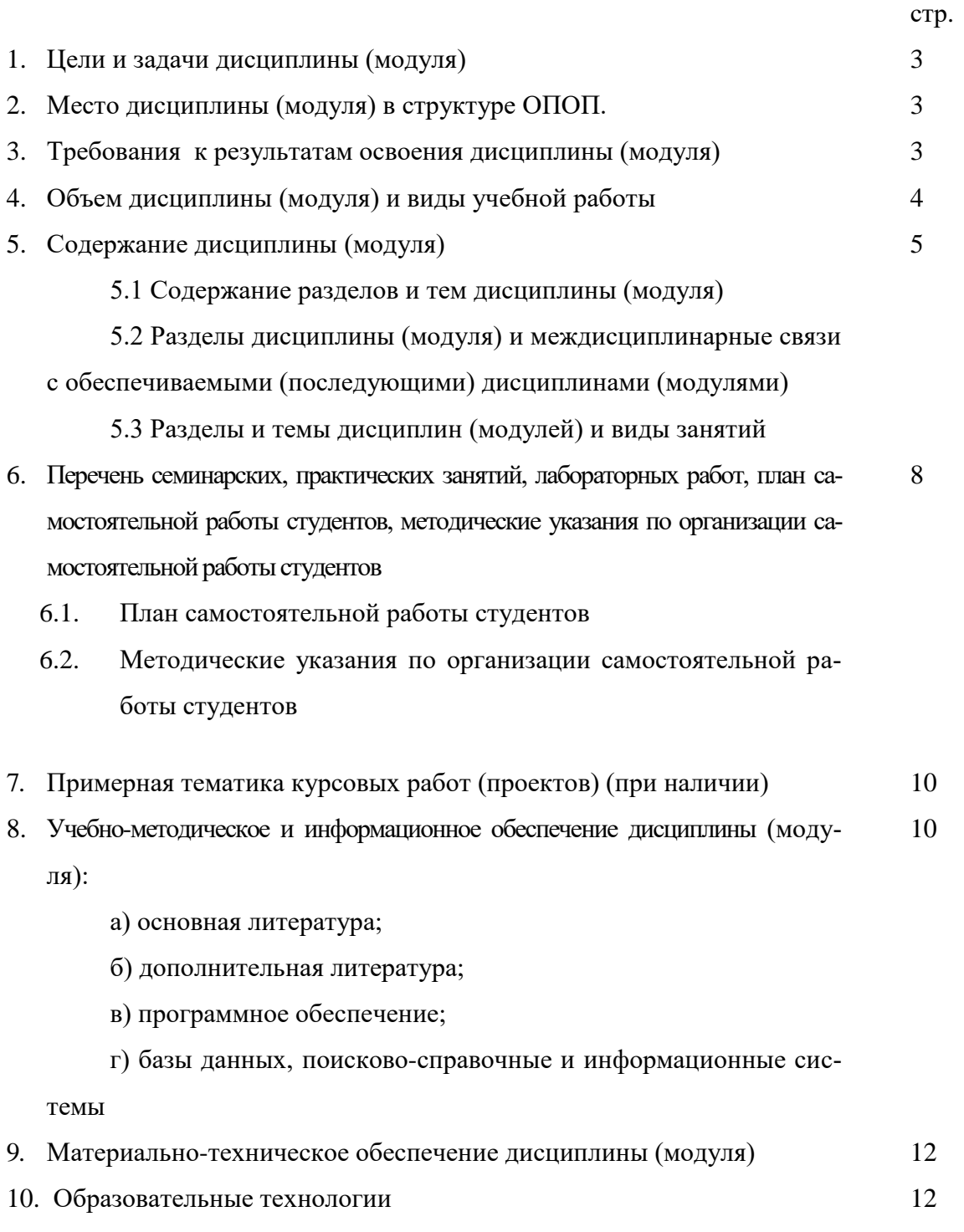

11. Оценочные средства (ОС) 12

### **1. Цели и задачи дисциплины (модуля):**

**Цель**: Углубление общих представлений о компьютерной графике и графических редакторах, полученные студентами из школьного курса информатики, а также о возможностях их применения в различных областях деятельности человека.

#### **Задачи:**

 сформировать у студентов знания о видах компьютерной графики, приемах и методах создания компьютерных изображений, умений и навыков их обработки с помощью программно-аппаратных вычислительных комплексов;

 научить использовать растровые и векторные графические редакторы для создания и обработки цифровых изображений;

 способствовать формированию навыков работы с учебной, научной и научнометодической литературой.

### **2. Место дисциплины в структуре ОПОП:**

Курс «Компьютерная графика» является обязательной дисциплиной вариативной части профессионального цикла учебного плана. Для изучения дисциплины «Компьютерная графика» необходимы знания, умения и навыки, полученные ранее студентами при изучении курса «Информационные технологии в образовании». Курс «Компьютерная графика» является разделом общей компьютерной подготовки студентов по одному из наиболее важных применений ПК в деятельности любого специалиста и реализуется через лекционные, лабораторные и самостоятельные занятия студентов.

Назначение дисциплины - дать основные сведения о методах и средствах создания и обработки цифровых изображений. Студенты получают навыки лабораторной работы с современными редакторами растровой и векторной графики. Тематика и задания лабораторных работ подобраны таким образом, что они направлены на решение различных задач, возникающих в процессе обучения с использованием различных программных и технических средств.

### **3. Требования к результатам освоения дисциплины (модуля):**

Процесс изучения дисциплины (модуля) направлен на формирование следующих компетенций:

*ОК-3 - способность использовать естественнонаучные и математические знания для ориентирования в современном информационном пространстве;*

*ПК-4 - способность использовать возможности образовательной среды для достижения личностных, метапредметных и предметных результатов обучения и обеспечения качества учебно-воспитательного процесса средствами преподаваемых учебных предметов;*

*СПКИ-1 - готовность к применению теоретических знаний и практических умений в профессиональной деятельности.*

В результате изучения дисциплины студент должен:

### *Знать:*

- классификацию компьютерной графики (ОК-3, ПК-4, СПКИ-1);
- цветовые модели, их достоинства и недостатки (ОК-3, ПК-4, СПКИ-1);
- аппаратные и программные средства построения растровых и векторных изображений, их характеристики, параметры и возможности (ОК-3, ПК-4, СПКИ-1);
- основы построения графических изображений (ОК-3, ПК-4, СПКИ-1);
- основы представления графических данных (ОК-3, ПК-4, СПКИ-1);
- основные возможности, риски и особенности использования компьютерной графики в учебном процессе (ОК-3, ПК-4, СПКИ-1);
- способы ввода, создания и синтеза различных видов изображений (ОК-3, ПК-4, СПКИ-1);
- возможности растровых и векторных редакторов для создания средств обучения для обработки графической и информации (ОК-3, ПК-4, СПКИ-1);
- критерии отбора и стратегии использования графических средств обучения (ОК-3, ПК-4, СПКИ-1);
- этапы создания графических средств обучения (ОК-3, ПК-4, СПКИ-1).

### *Уметь:*

- выбирать необходимые программные средства для создания различных типов изображений (ОК-3, ПК-4, СПКИ-1);
- применять растровые и векторные редакторы для создания различных средств обучения (ОК-3, ПК-4, СПКИ-1);
- создавать иллюстрации определенного типа (построение цветовых и световых переходов, создание отражений и теней, создание эффекта объема, создание коллажей, создание художественных надписей) (ОК-3, ПК-4, СПКИ-1);
- производить цветокоррекцию изображений (ОК-3, ПК-4, СПКИ-1);
- восстанавливать цветные и черно-белые изображения (ОК-3, ПК-4, СПКИ-1).

## *Владеть:*

- основными методами научных исследований в области компьютерной графики (ОК-3, ПК-4, СПКИ-1);
- использованием разнообразных приемов, методов и средств обучения (ОК-3, ПК-4, СПКИ-1).
- действием распознавания обобщенных приемов и методов обработки графических изображений (ОК-3, ПК-4, СПКИ-1);
- принципами работы с различными видами программного обеспечения; приемами работы с учебной, научной, справочной литературой (ОК-3, ПК-4, СПКИ-1).

# **4. Объем дисциплины (модуля) и виды учебной работы (разделяется по формам**

**обучения)**

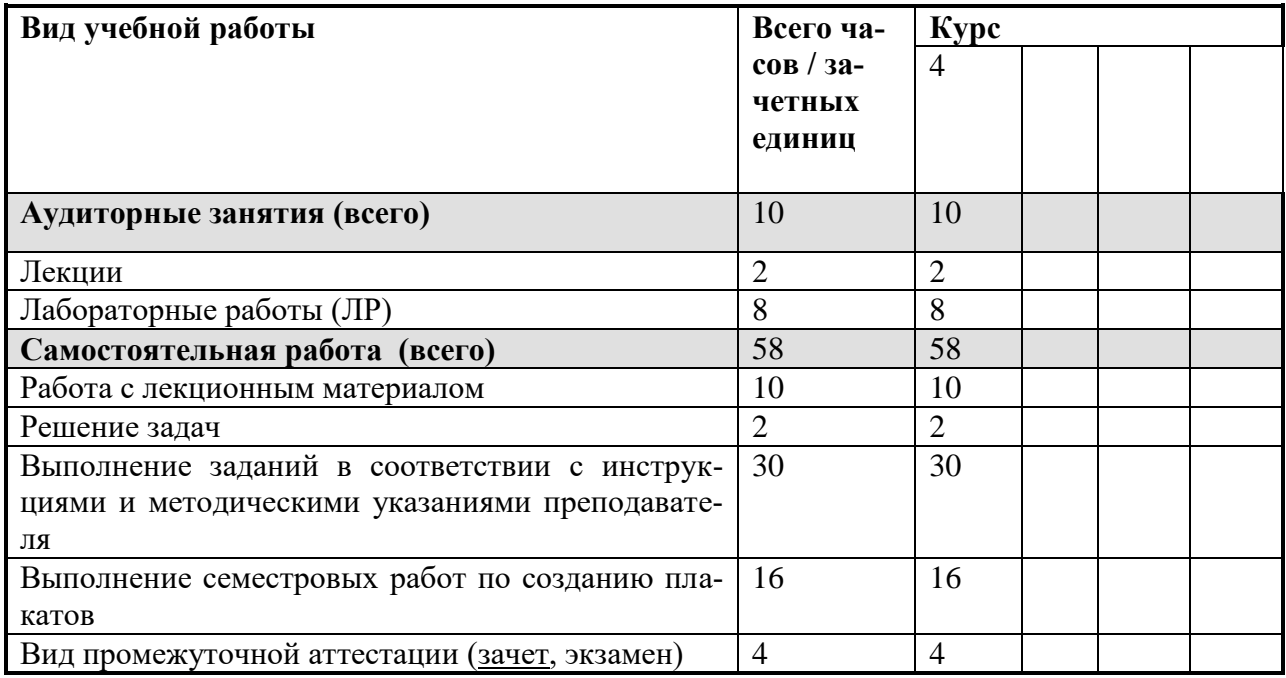

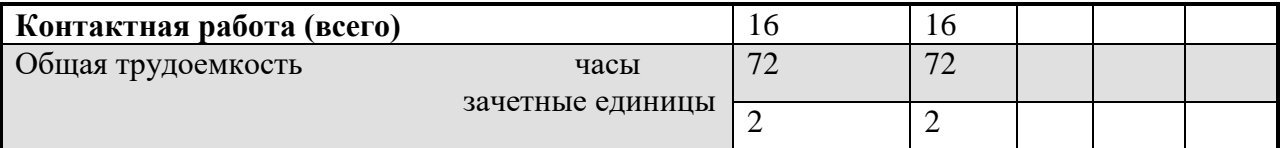

#### 5. Содержание дисциплины (модуля)

### 5.1. Содержание разделов и тем дисциплины (модуля). Все разделы и темы нумеруются

### Раздел 1. Введение в компьютерную графику.

### 1.1. Введение в компьютерную графику. Понятие компьютерной графики.

Предмет, задачи, основные направления компьютерной графики. Области применения компьютерной графики. История развития. Программное и аппаратное обеспечение компьютерной графики.

### Разлел 2. Различные классификации компьютерной графики

### 2.1. Подходы к классификации компьютерной графики.

Классификация в зависимости от организации работы графической системы. Классификация по способу формирования изображений. Растровая графика. Векторная графика. Фрактальная графика. Трехмерная графика. Классификация в зависимости от цветового охвата. Классификация в зависимости от способов показа изображений. Виды компьютерной графики в зависимости от способа применения.

### Разлел 3. Пвет и молели пвета

#### 3.1. Цвет в компьютерной графике.

Ахроматический и хроматический цвет. Психофизиологическое представление света. Цветовой тон. Насыщенность. Светлота. Физическое представление света. Доминирующая длина волны. Чистота. Яркость. Эффект Пуркинье.

### 3.2. Цветовые модели.

Понятие цветовой модели. Аппаратно-зависимые и перцепционные цветовые модели. Аддитивная цветовая модель. Субтрактивная цветовая модель. Цветовые модели HSV, HSL, L\*a\*b, цилиндрическая цветовая модель. Понятие о цветовой гармонии. Цветовой круг.

### Раздел 4. Графические файлы и их форматы

#### 4.1. Форматы графических файлов.

Понятие формата. Классификация форматов графических файлов. Методы сжатия изображений. Неразрушающее сжатие. Разрушающее сжатие. Растровые форматы. Векторные форматы. Универсальные форматы.

#### 4.2. Разрешение изображения.

Понятие разрешения. Разрешение оригинала. Разрешение экранного изображения. Разрешение печатного изображения. Стандартные разрешения. Рекомендуемые разрешения. Линиатура растра. Растрирование. Растрирование с амплитудной и частотной модуляциями. Печать многоцветных изображений. Решение задач на определение объема графического файла. Вычисление требуемой величины разрешения и линиатуры растра. Динамический диапазон.

### **Раздел 5. Растровая графика**

#### *5.1. Создание и обработка растровых изображений.*

Программы для создания и обработки растровых изображений. Графический редактор Gimp. Интерфейс. Настройка интерфейса. Настройка параметров рабочего листа. Работа с цветом. Инструменты рисования. Инструменты выделения. Инструменты редактирования. Работа со слоями. Каналы. Маски. Приемы тоновой и цветовой коррекции фотографий. Ретушь черно-белого и цветного фото. Создание анимированного изображения. Использование фильтров для создания комбинированных изображений.

### **Раздел 6. Векторная графика**

### *6.1. Создание векторных изображений.*

Программы для создания векторных изображений. Графический редактор Inkscape. Интерфейс редактора. Параметры рабочего листа. Рисование геометрических примитивов. Настройка свойств примитивов. Работа со слоями изображения. Группирование объектов. Заливка и обводка объектов. Способы заливки. Создание градиента. Создание текстур. Кривые Безье. Редактирование кривых с помощью узлов. Редактирование контуров. Суммирование, вычитание, пересечение и объединение контуров. Установка обтравочного контура. Расширения и фильтры. Работа с текстом. Импорт растровых изображений в векторный файл. Экспорт векторных изображений в растровый формат.

# **5.2 Разделы дисциплины и междисциплинарные связи с обеспечиваемыми (последующими) дисциплинами**

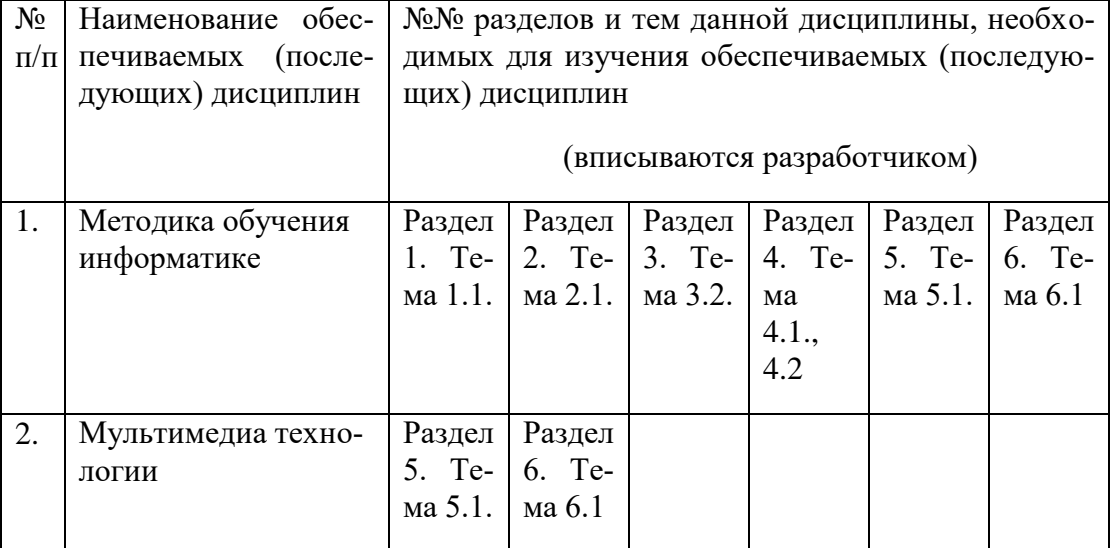

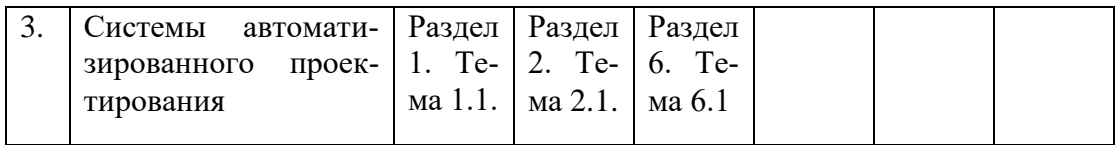

# 5.3. Разделы и темы дисциплин (модулей) и виды занятий

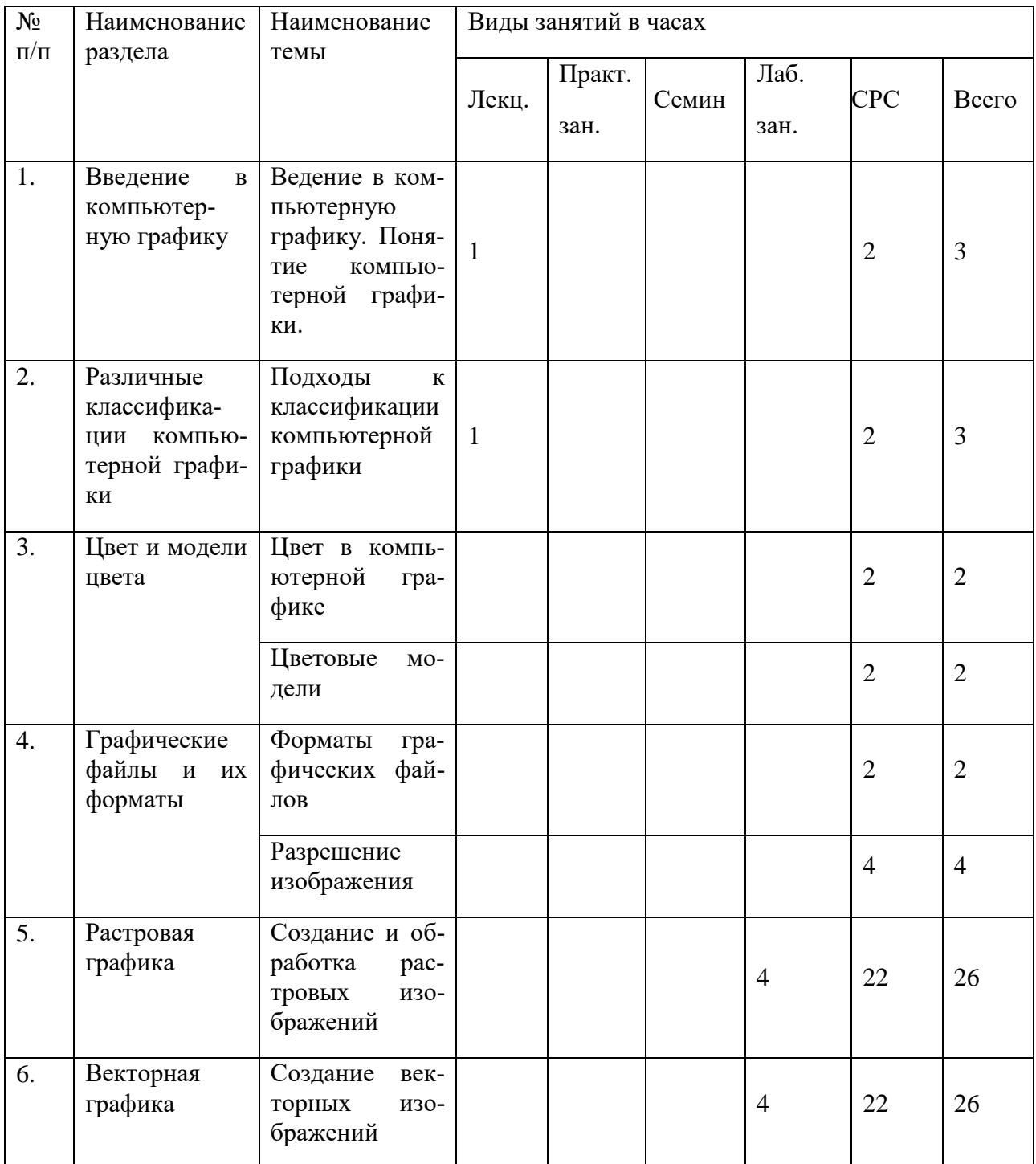

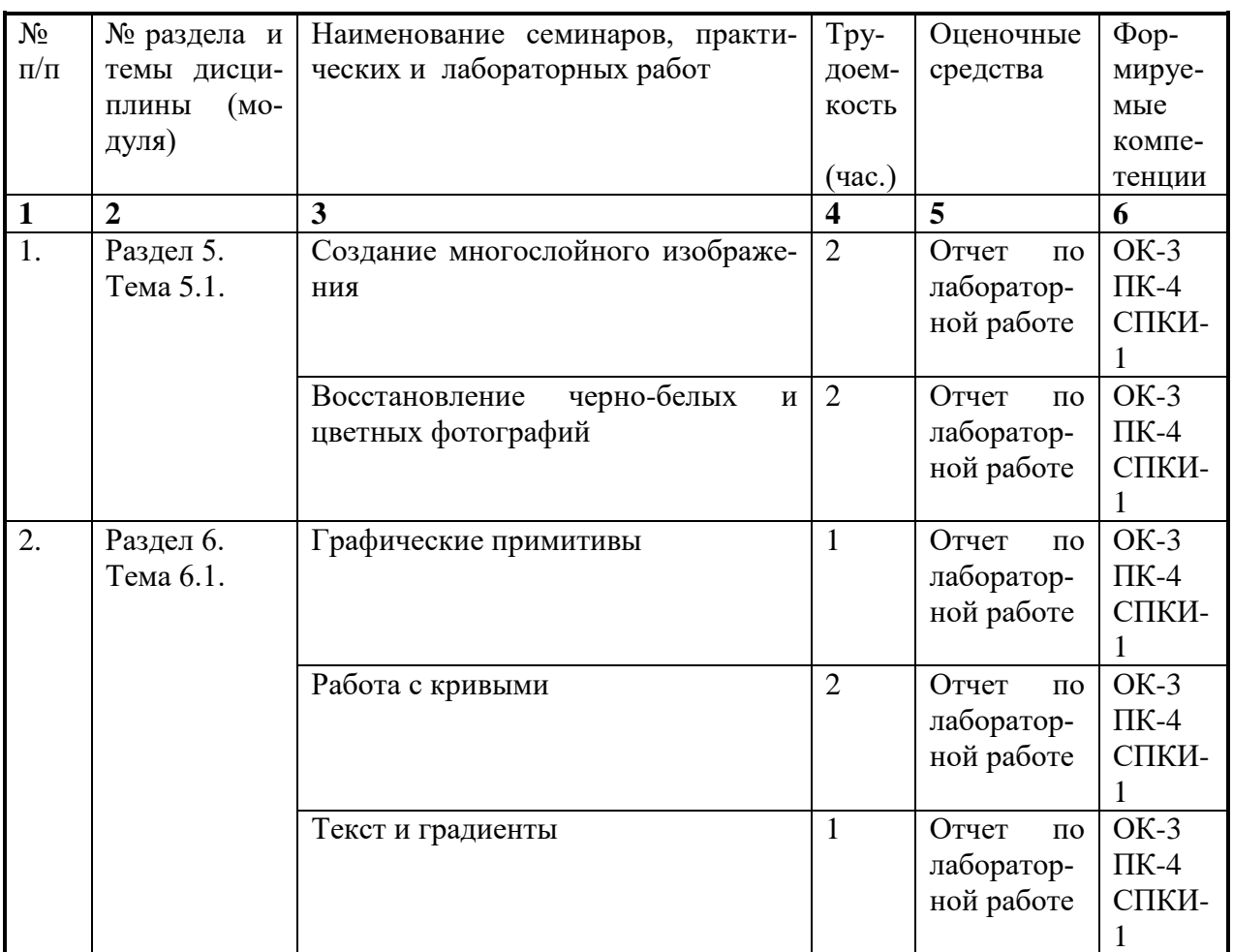

# **6. Перечень семинарских, практических занятий и лабораторных работ**

# **6.1. План самостоятельной работы студентов**

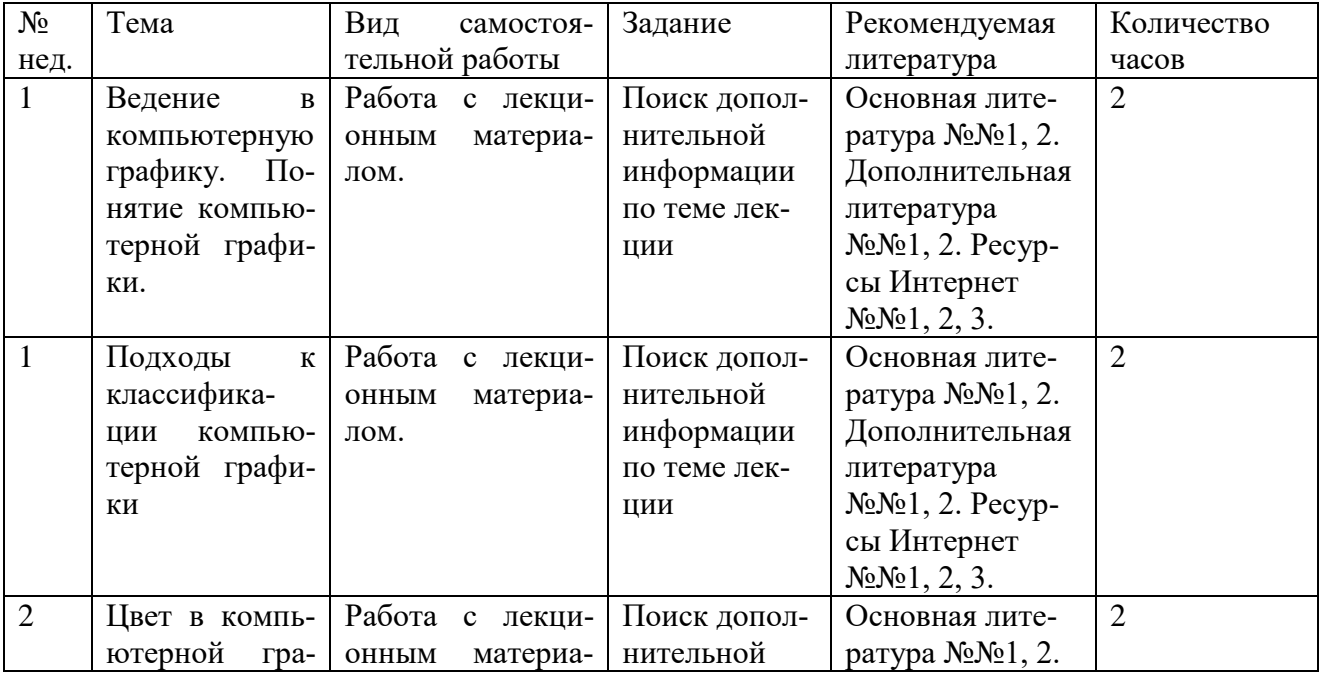

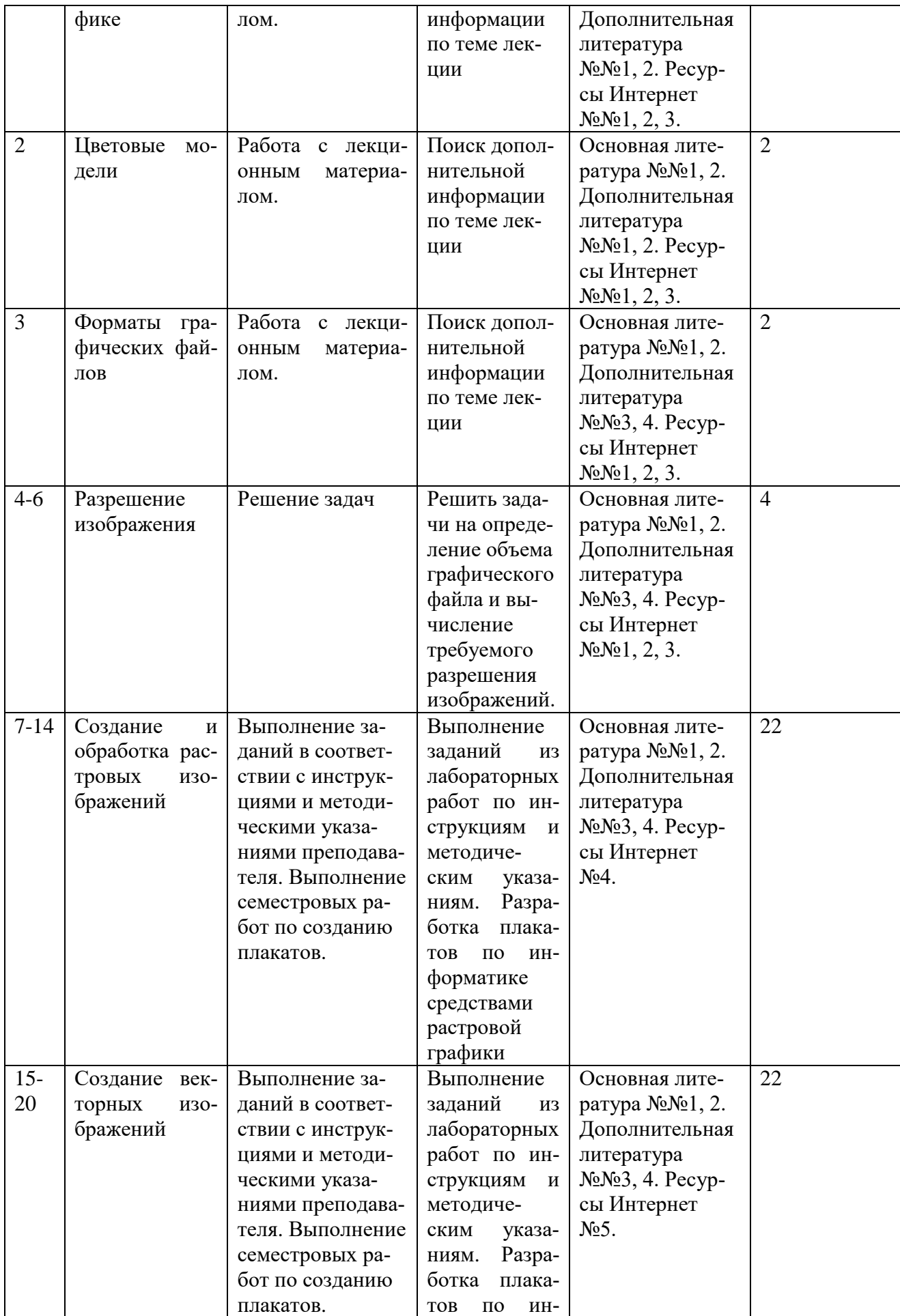

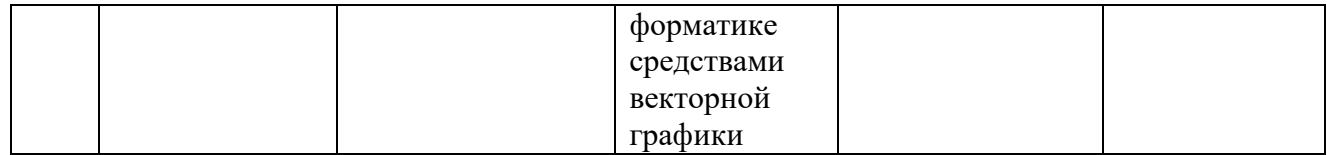

### **6.2. Методические указания по организации самостоятельной работы студентов**

#### **Работа с лекционным материалом**

Для выполнения лабораторных работ и самостоятельной работы студент изучает теоретический материал. Теоретический материал частично рассмотрен в лекциях. Для работы с лекционным материалом студент получает рекомендации преподавателя, читает его, систематизирует в таблицы, на лабораторных работах осуществляет поиск нужной информации в лекции, отвечает на контрольные вопросы. Для поиска дополнительного материала по теме лекции студент может воспользоваться литературой из книжного фонда библиотеки, ресурсами из сети Интернет.

## **Выполнение заданий в соответствии с инструкциями и методическими указаниями преподавателя**

Задания для лабораторных работ составлены таким образом, что включают в себя пошаговые инструкции по выполнению и методические указания преподавателя. В конце каждой работы есть задания для самостоятельного выполнения по теме лабораторной работы. После выполнения задания студент защищает свою работу.

### **Решение задач**

После изучения темы «Разрешение изображения» студенты должны самостоятельно решить задачи на определение объема графического файла, вычисление линиатуры растра, количества цветов в палитре и другие подобные задачи. Решенные задачи оформляются в виде отчета. Студент сдает отчет, отвечая на вопросы по теме работы.

### **Выполнение семестровых работ по созданию плакатов**

Семестровая работа представляет собой два плаката по информатике, выполненных с помощью растрового графического редактора Gimp и векторного графического редактора Inkscape. Студенты самостоятельно выбирают тему плаката, создают его согласно требованиям, сформулированным преподавателем. Тема плаката предварительно согласовывается с преподавателем. К выполненному и оформленному согласно требованиям плакату прилагается текстовый документ с описанием, включающим в себя тему плаката, класс, в котором предлагается его использовать, и описание того, каким образом будет организована работа учеников с плакатом.

### **7. Примерная тематика курсовых работ (проектов) (***при наличии***)**

Курсовые работы не предусмотрены

### **8. Учебно-методическое и информационное обеспечение дисциплины (модуля):**

а) основная литература

1. Информатика [Текст] : базовый курс : учеб. пособие для студ. высш. техн. учеб. заведений / ред. С. В. Симонович. - 3-е изд. - СПб. : Питер, 2013. - 637 с. : ил. ; 24 см. - (Учебник для вузов. Стандарт третьего поколения). - ISBN 978-5-496-00217-2 – 2 экз

2. Информатика. Базовый курс [Текст] : учеб, пособие для студ. высш. техн. учеб, заведений / ред. С. В. Симонович. - 3-е изд. - СПб. : Питер, 2015. - 637 с. : ил. ; 24 см. - (Учебник для вузов. Стандарт третьего поколения). - ISBN 978-5-496-00217-2 - 3 экз

3. Информатика. Базовый курс [Текст] : учеб, пособие для студ. высш. техн. учеб, заведений / ред. С. В. Симонович. - 3-е изд. - СПб. : Питер, 2014. - 637 с. : ил. ; 24 см. - (Учебник для вузов. Стандарт третьего поколения). - ISBN 978-5-496-00217-2 -3 экз

4. Компьютерная графика [Текст : Электронный ресурс] : учебное пособие : Направления 031300.62 – Журналистика, 031600.62 – Реклама и связи с общественностью, 120700.62 – Городской кадастр. Квалификация – бакалавр. Направление 070601.65 – Дизайн. Квалификация – дизайнер. - Ставрополь : изд-во СКФУ, 2014. - 200 с. ; есть. - Режим доступа:

http://rucont.ru/efd/304131?urlId=F68GiKlD8qPolj0apjK5LyK0ipFQMy9rNMVCJzAyJYrrtTjE U3MEvXqjFLK5+R9d7NVMKTqJ5WXWJVWjV9lQbw==. - Режим доступа: ЭБС "РУ-КОНТ". - Неогранич. Доступ

5. Конакова, И. П. Инженерная и компьютерная графика [Электронный ресурс] : учеб. пособие / И. П. Конакова, И. И. Пирогова. - Екатеринбург : Издательство Уральского университета, 2014. - 94 с. ; есть. - Режим доступа: http://rucont.ru/efd/292842?urlId=RB8WsaU9zwOTquZbathqHQdilWeY7g2ZWrb2qBqz1FlE2 pclxF/XCrc+LKUl7YALqYIbiQuXjak8D07UuI5VKQ==. - Режим доступа: ЭБС "РУКОНТ". - Неогранич. доступ. - ISBN 978-5-7996-1312-9

### б) дополнительная литература

1. Гервер В. А. Основы инженерной графики [Электронный ресурс] : электрон.учебник / В. А. Гервер, А. А. Рывлина, А. М. Тенякшев. - Электрон.текстовые дан. - М. : КноРус, 2010. - 1 эл. опт.диск (CD-DA) : зв. ; 19 см. - Систем. требования: ПК с процессором Pentium ;операц. система Windows 95 и выше ; CD-привод ; звуковая карта 16-bit ; колонки ; наушники ; мышь (Дефектов нет). - Загл. с контейнера. – всего 1 экз.

2. Дегтярев, Владимир Михайлович. Инженерная и компьютерная графика [Текст] : учеб. для студ. высш. проф. образования, обуч. по техн. направл. / В. М. Дегтярев, В. П. Затыльникова. - 6-е изд., стер. - М. : Академия, 2016. - 239 с. : ил. ; 21 см. - (Высшее образование. Бакалавриат). - ISBN 978-5-4468-3264-4– всего 1 экз.

3. Немцова, Тамара Игоревна. Компьютерная графика и web-дизайн [Текст] : учеб. пособие / Т. И. Немцова, Т. В. Казанкова, А. В. Шнякин ; ред. Л. Г. Гагарина. - М. : Форум ; М. : Инфра-М, 2016. - 399 с. : ил. ; 21 см + 1 эл. опт. диск. - (Профессиональное образование). - ISBN 978-5-8199-0593-7. - ISBN 978-5-16-009817-3 – всего 1 экз.

### в) программное обеспечение

Windows , Антивирус Kaspersky, LibreOffice, OpenOffice, PeaZip, MSOffice, VLC, Mozilla Firefox, WinDjView, XnView MP, Acrobat Reader DC, Gimp, InkScape.

г) базы данных, информационно-справочные и поисковые системы:

- 1. <http://www.mari-el.ru/mmlab/home/kg/>
- 2. <http://www.intuit.ru/studies/courses/70/70/lecture/2092>
- 3. <http://profbeckman.narod.ru/Komp.files/Lec11.pdf>
- 4. <http://www.progimp.ru/>

### 5. <http://www.openarts.ru/inkscape-tutorials>

### **9. Материально-техническое обеспечение дисциплины (модуля):**

Специальные помещения:

Учебная аудитория для проведения занятий семинарского типа, групповых и индивидуальных консультаций, текущего контроля и промежуточной аттестации, укомплектованная специализированной учебной мебелью и техническими средствами обучения, служащими для представления учебной информации большой аудитории, помещение для самостоятельной работы, оснащенное компьютерной техникой с возможностью подключения к сети "Интернет" и обеспечен доступ в электронную информационнообразовательную среду организации.

Техническое обеспечение:

Компьютер, проектор, экран, доска аудиторная, интерактивная доска.

### **10. Образовательные технологии:**

Чтение лекций, лекций-бесед. Выполнение лабораторных работ под руководством преподавателя и самостоятельно, тестирование, технология проблемного обучения, новые информационно-коммуникационные технологии.

### **11. Оценочные средства (ОС):**

#### **Этап формирования компетенции**

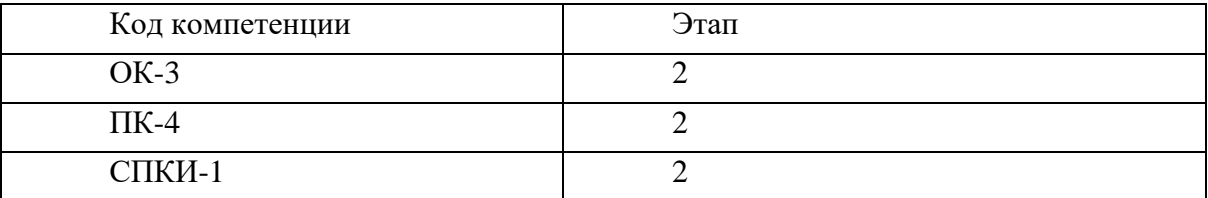

### **Материалы для проведения текущего и промежуточного контроля знаний студентов:**

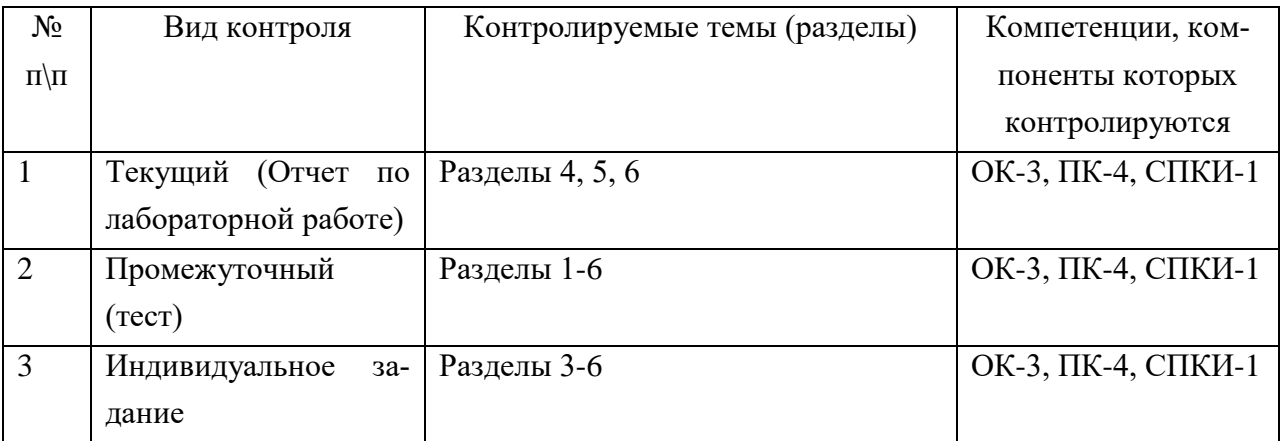

# Соотнесение с совокупным ожидаемым результатом образования в компетентностном формате

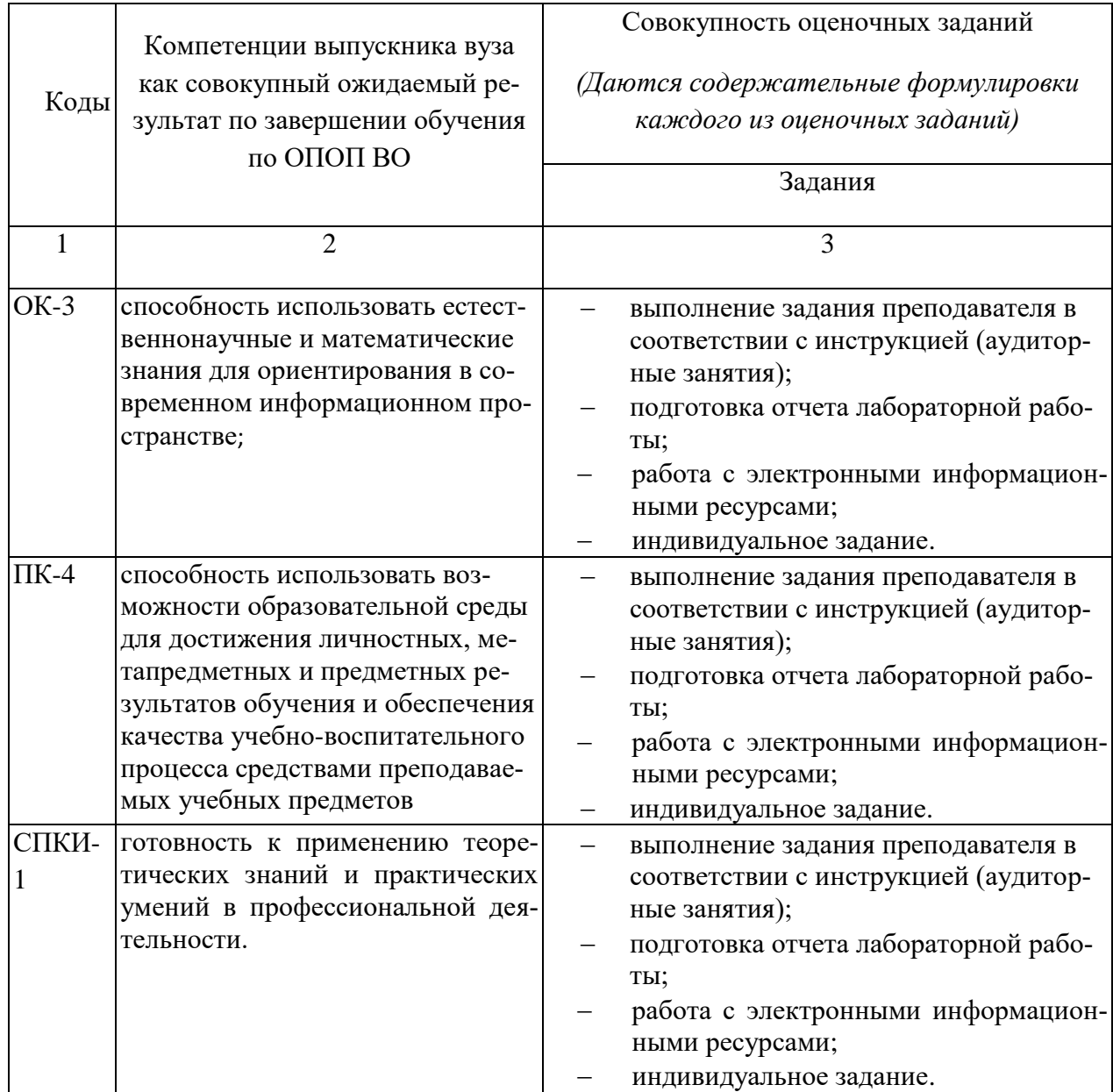

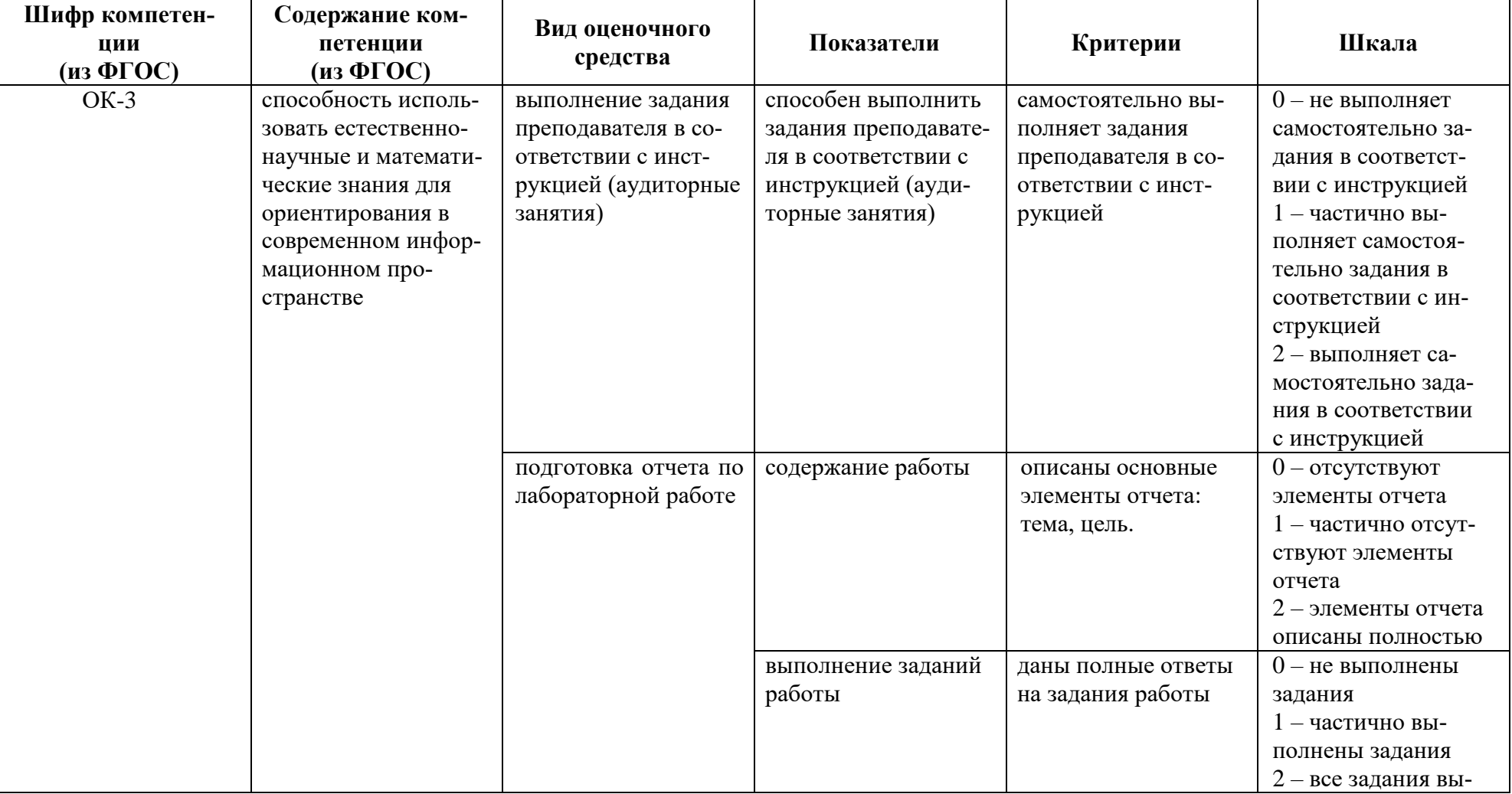

# КАРТА ОЦЕНКИ КОМПЕТЕНЦИЙ

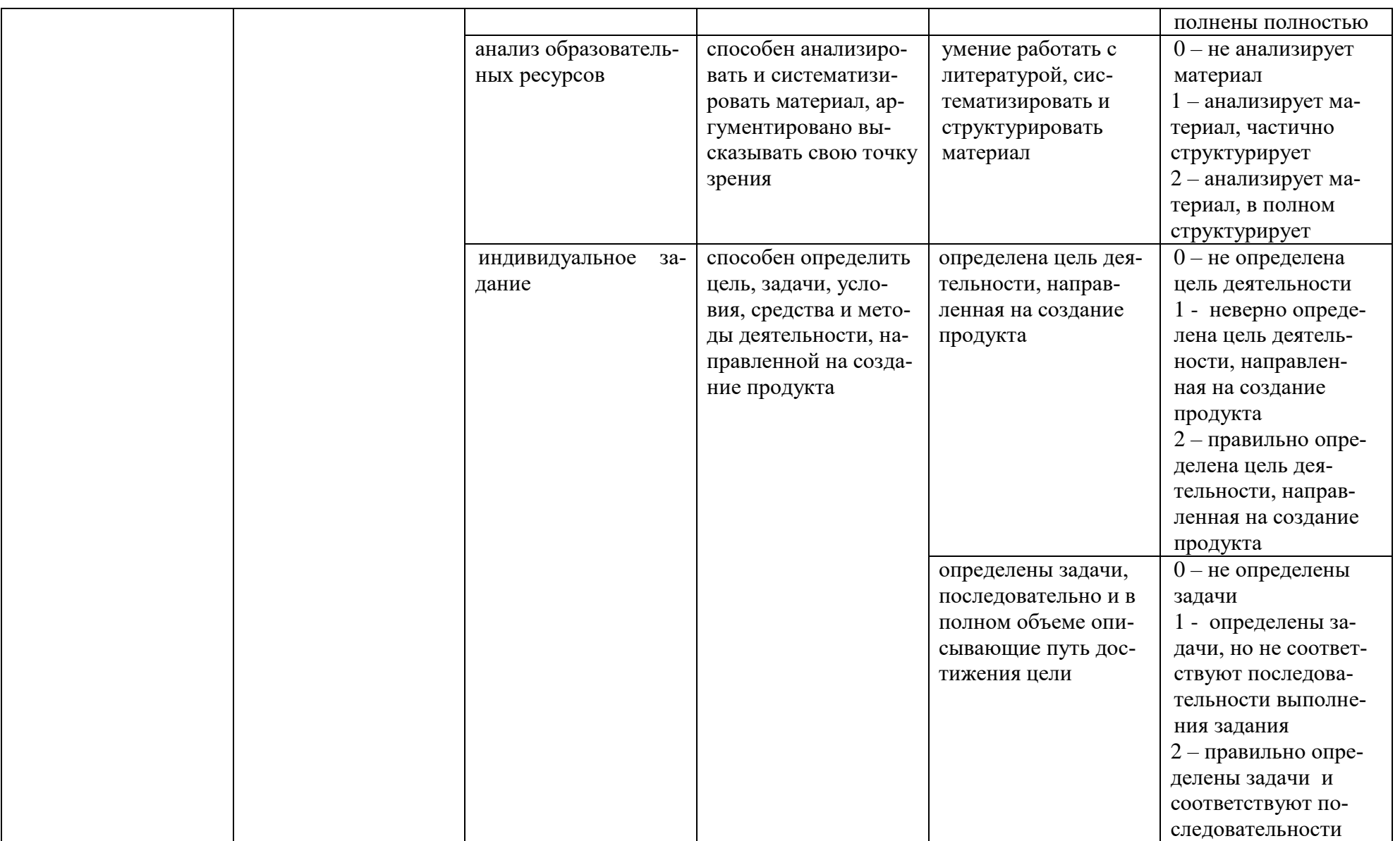

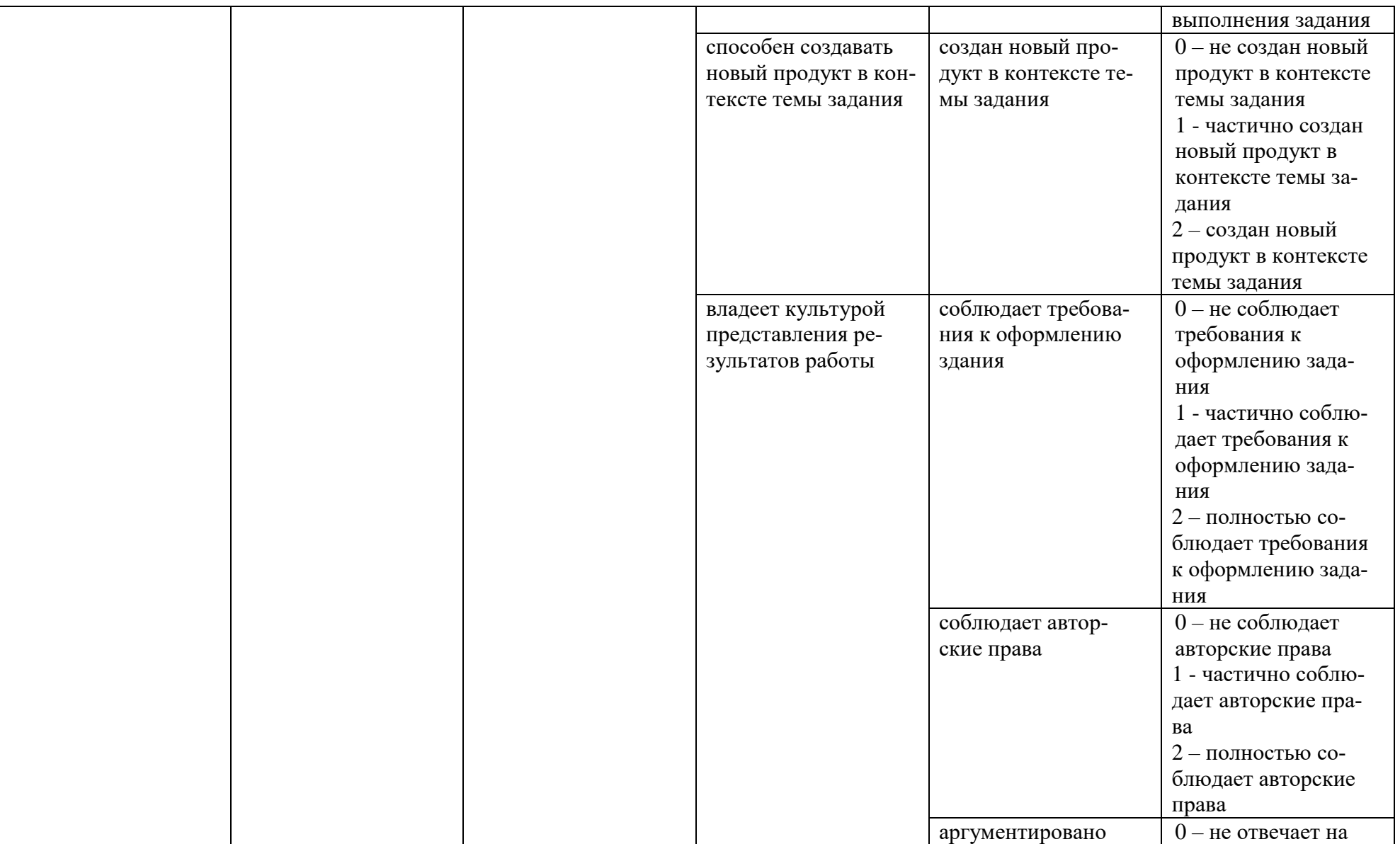

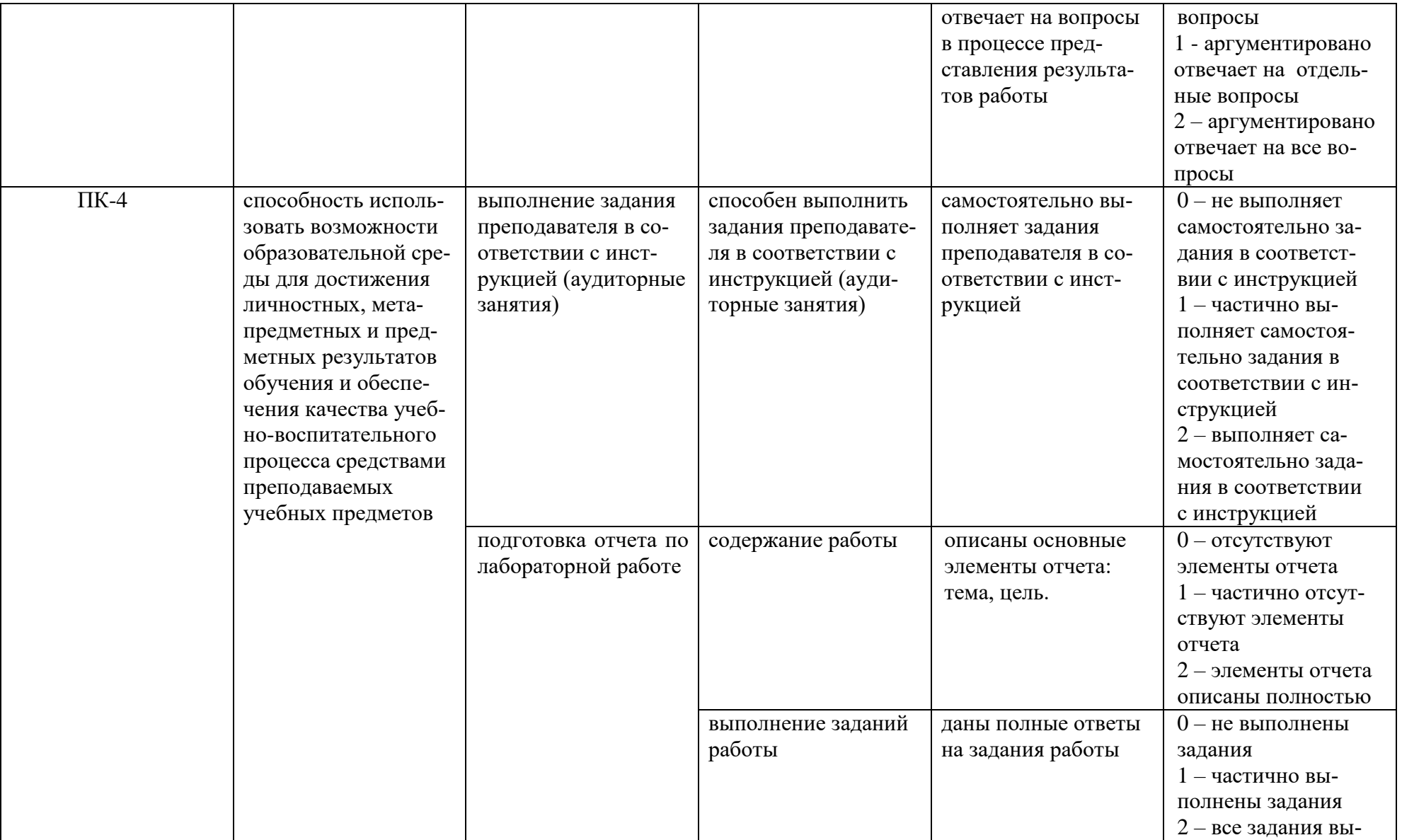

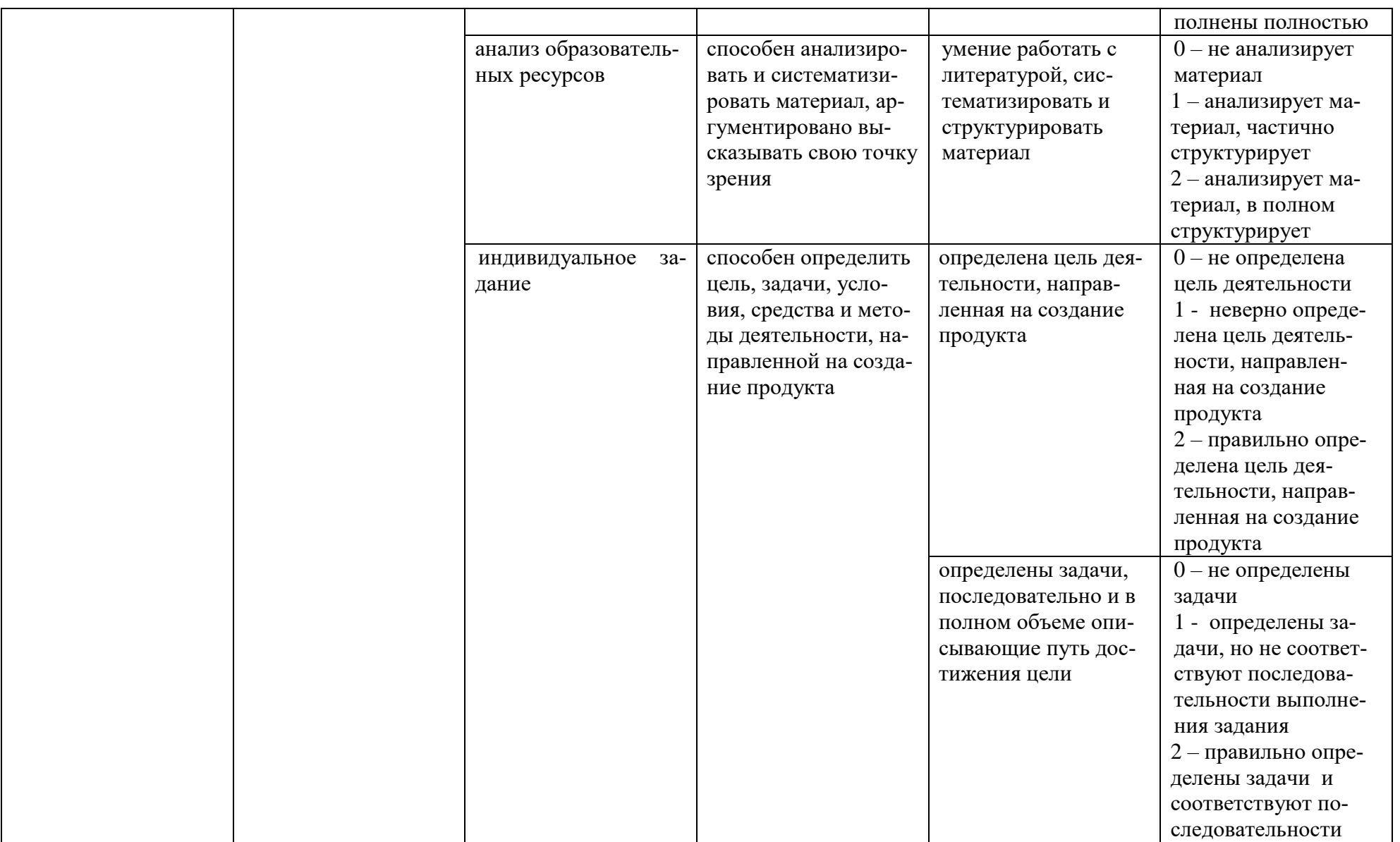

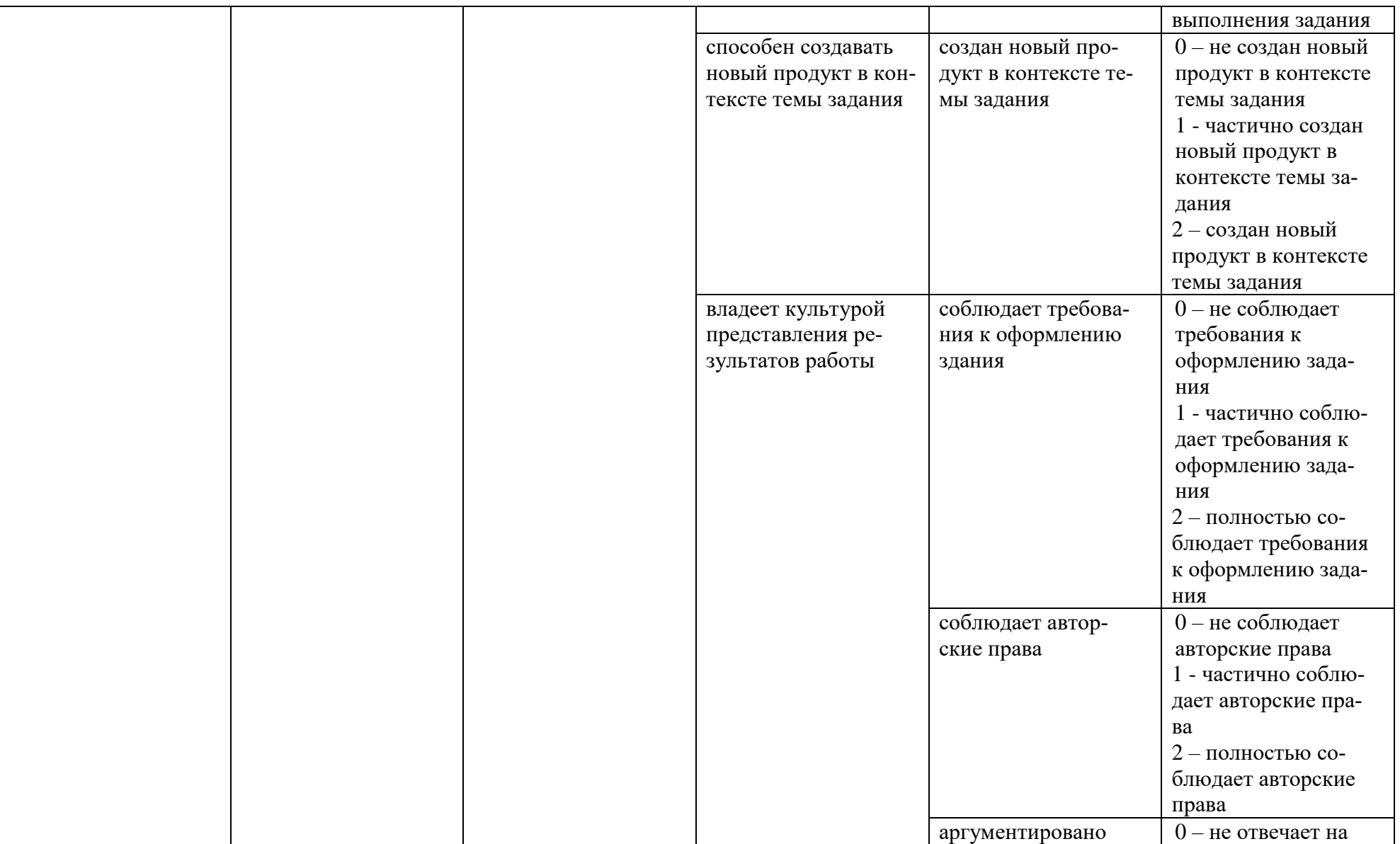

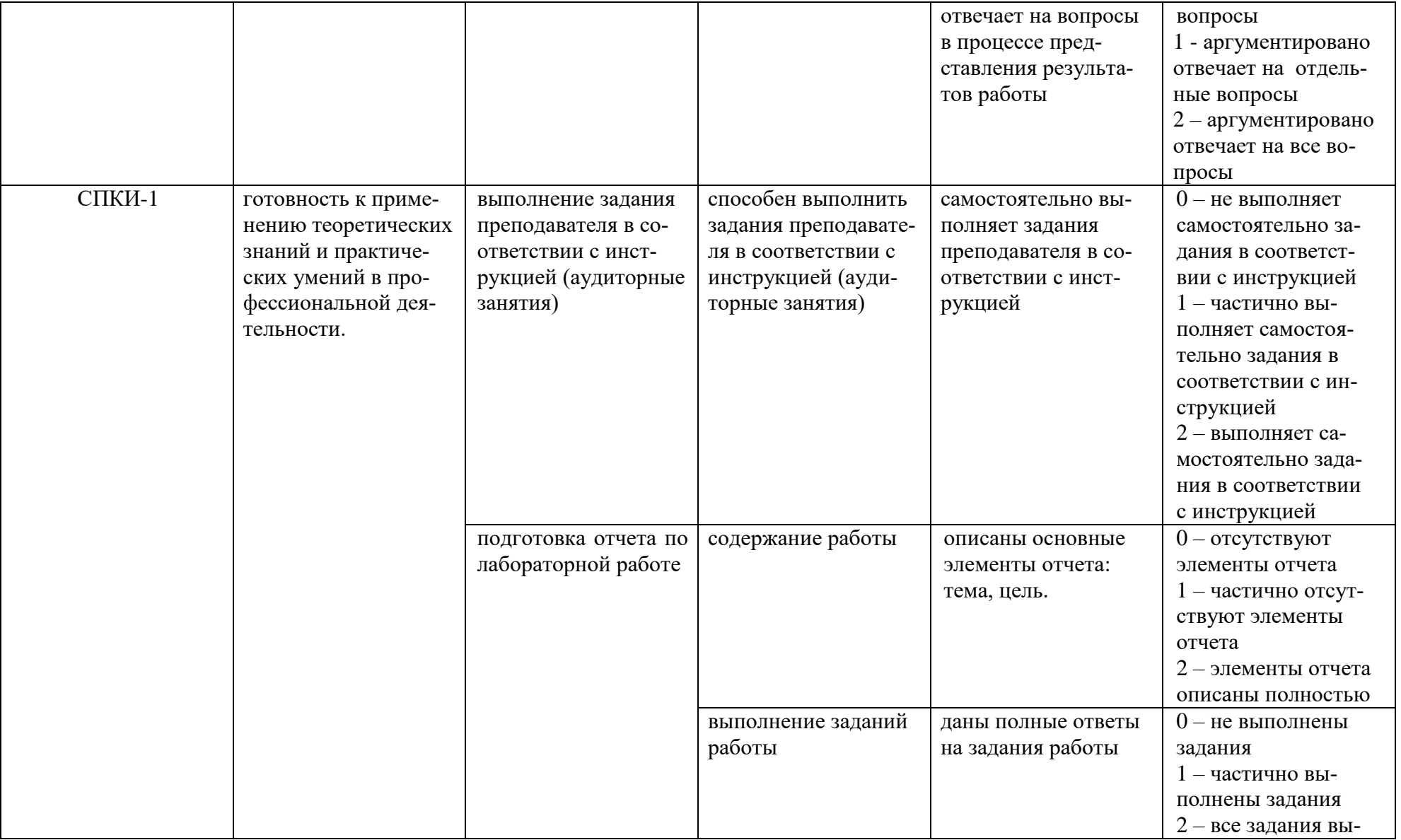

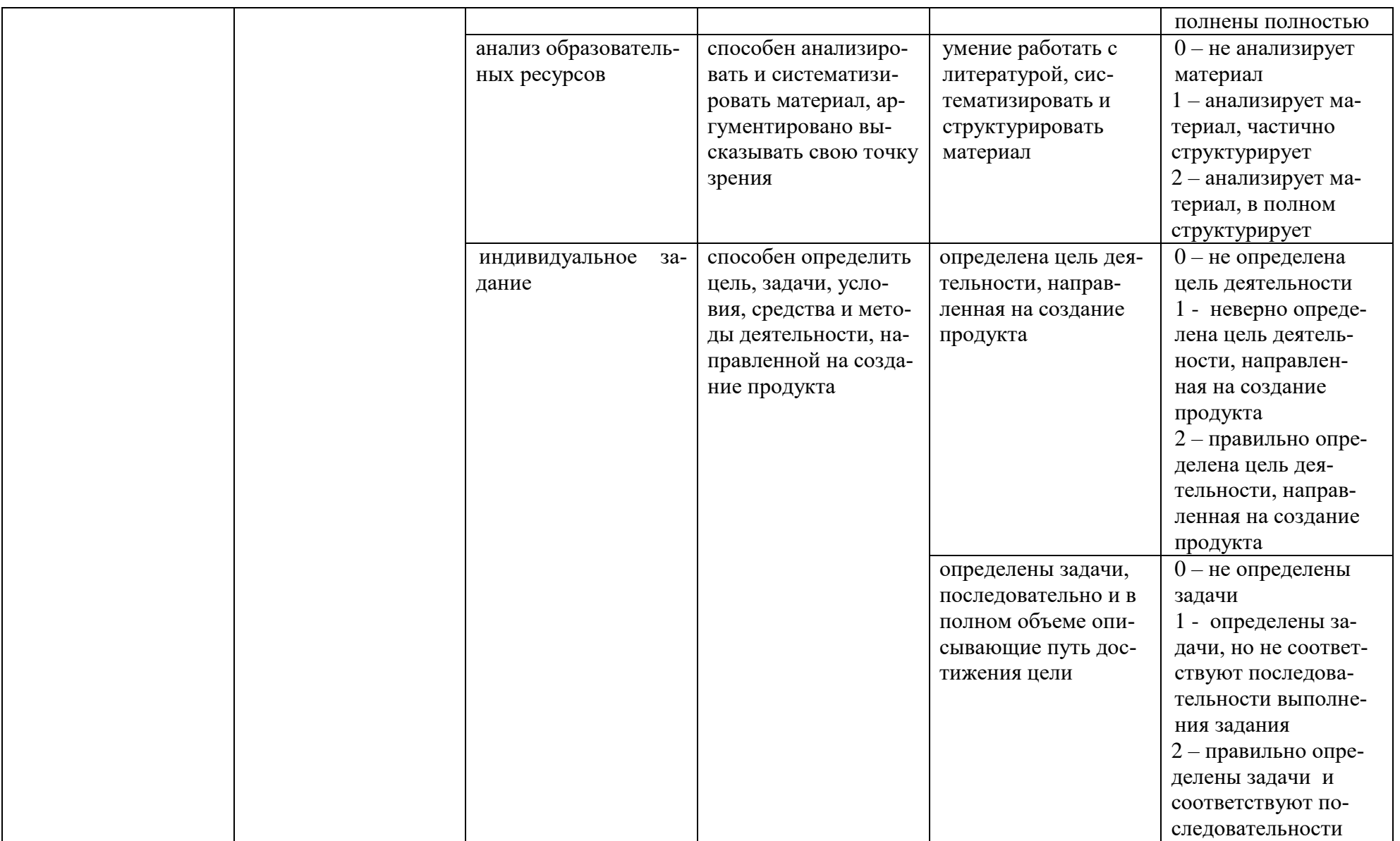

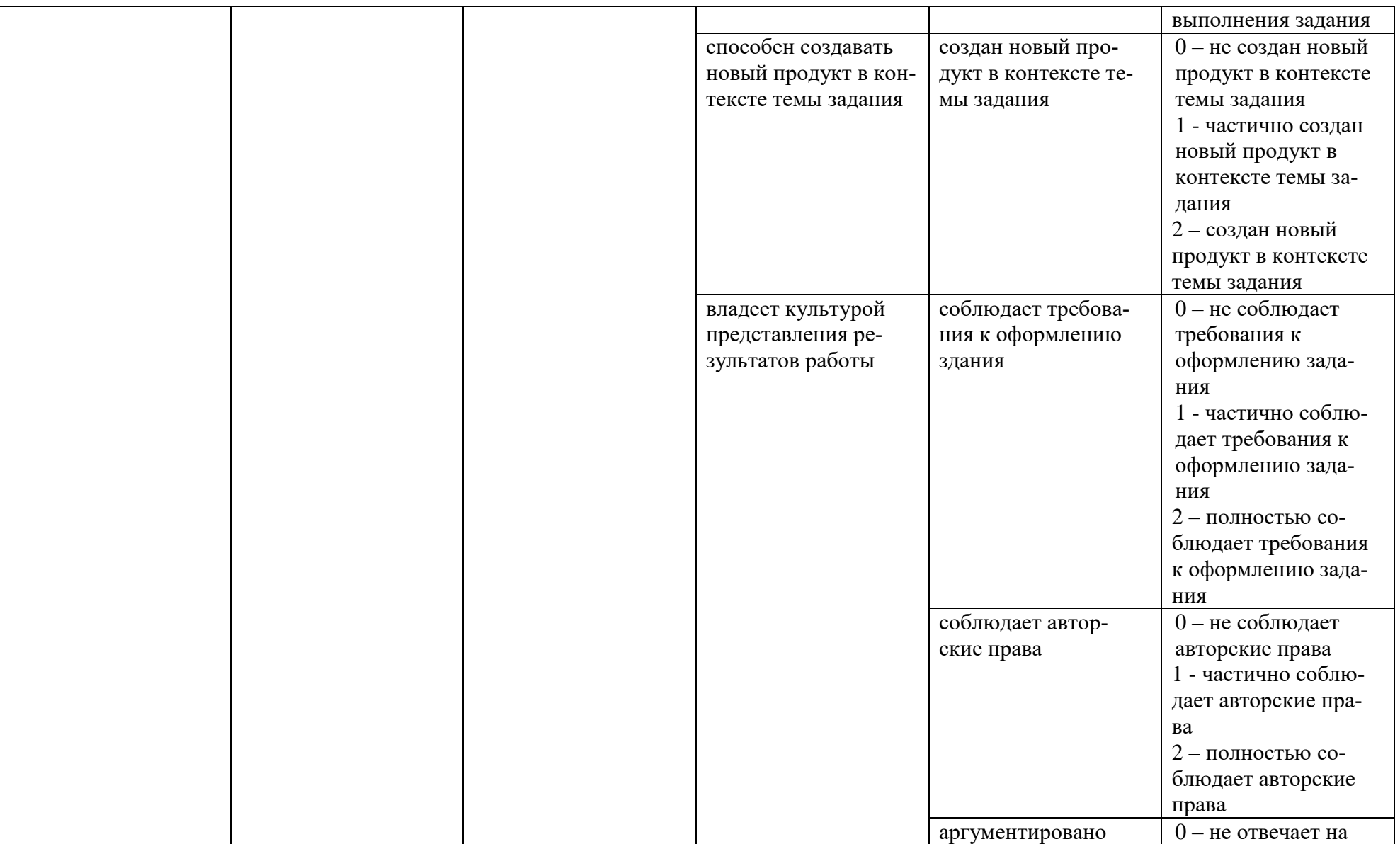

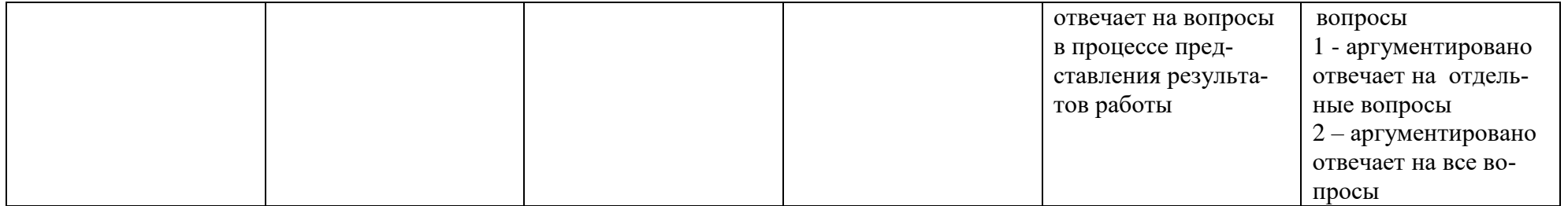

Максимальная сумма баллов по дисциплине - 232

Компетенция считается сформированной, если количество баллов по дисциплине не менее 60% от максимально возможного.

Промежуточная аттестация (**зачет**) зачтено – выставляется при наличии не менее 60% баллов от максимально возможных.

## **Демонстрационный вариант лабораторной работы №5 Восстановление черно-белых и цветных фотографий**

## **Цель:**

- 1. Освоить технологии устранения дефектов старых фотографий.
- 2. Освоить технологию устранения доминирующего в изображении цветового тона.
- 3. Научиться восстанавливать сильно поврежденную часть изображения, используя сохранившийся элемент изображения.
- 4. Овладеть приемами изменения цвета.

*Восстановление отсутствующих участков фотографии*

## **Задание 1.**

- 1. Откройте файл **Start41.psd** с помощью программы GIMP.
- 2. С помощью инструмента *Выделение связанных областей* выделите участок изображения, который подлежит восстановлению, расширьте выделенную область на 4 пикселя (**Выделение Увеличить**). См. рис. 1.

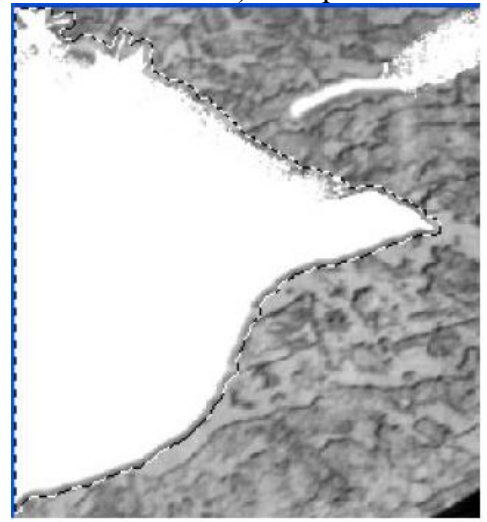

Рис. 1 Расширенная область выделения

- 3. Активизируйте инструмент *Штамп*, выберите *кисть* Circle (**Режим: Нормальный, Непрозрачность: 100%**).
- 4. Выберите образец клонирования: удерживая нажатой клавишу **Ctrl**, щелкните ЛКМ по текстуре, находящейся под выделенной областью.
- 5. Восстановите выделенный участок.
- 6. Измените образец клонирования несколько раз, если это необходимо.
- 7. Повторите процесс для исправления остальных поврежденных участков. В качестве образцов выбирайте участки с похожей текстурой и содержанием.

## **Задание 2.**

1. Откройте файл **Start42.psd** с помощью программы GIMP.

2. Увеличьте масштаб участка с царапиной над изображением головы ребенка. См. рис. 2.

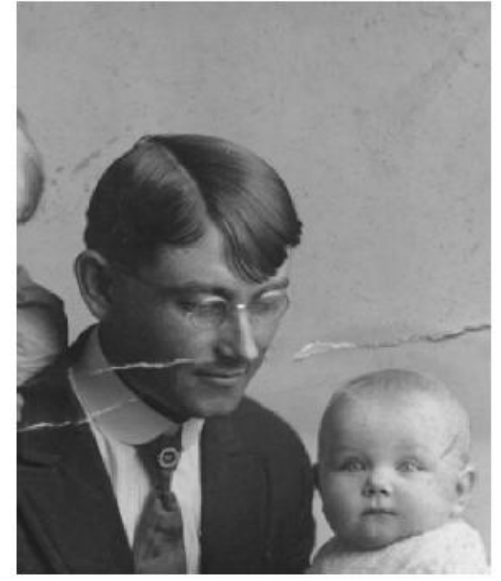

Рис. 2 Участок изображения с увеличенным масштабом

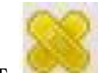

- 3. Выберите инструмент *Лечебная кисть*.
- 4. Удерживая нажатой клавишу **Ctrl**, задайте образец «донорской области» немного выше царапины.
- 5. Проведите Лечебной кистью по царапине. См. рис. 3.

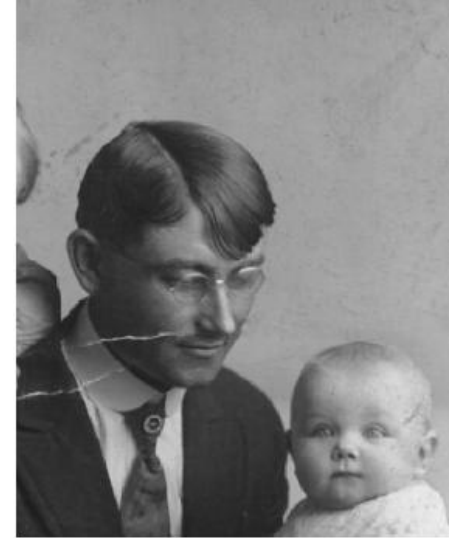

Рис. 3 Результат применения лечебной кисти

6. Аналогичным способом удалите царапину на изображении лица мужчины. См. рис. 4.

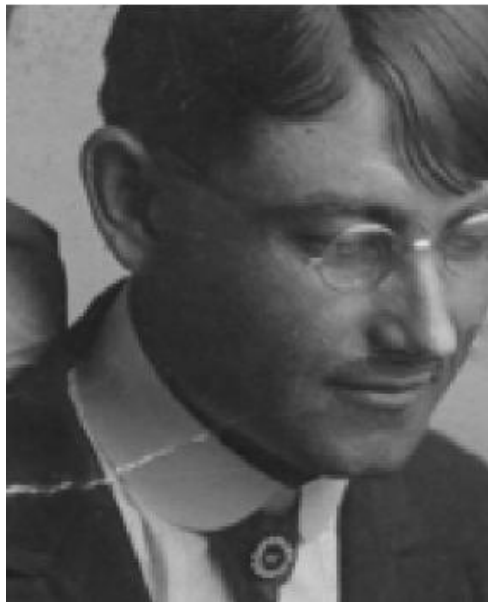

Рис. 4 Результат удаления царапины

7. Используя инструменты *Штамп* и *Лечебная кисть* восстановите остальную часть изображения.

### **Задание 3.**

- 1. Откройте файл **Start43.psd** с помощью программы GIMP.
- 2. Увеличьте масштаб участка с изображением головы ребенка.
- 3. С помощью инструмента *Умные ножницы* (**Растушевать края, Радиус: 4**) выделите то место, где должен находиться правый глаз. См. рис. 5.

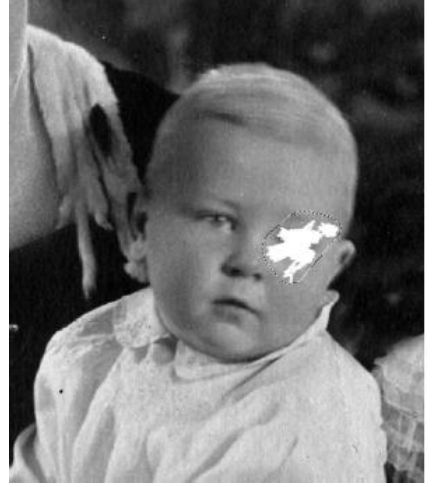

Рис. 5. Результат выделения

- 4. Выберите инструмент *Зеркало* (**Смещение: Выделение,**)
- 5. Инструментом *Перемещение* (**Перемещение: Выделение**), переместите контур выделения без содержимого на изображение левого глаза.
- 6. Выполните команду **Правка Копировать**, **Правка Вставить**. Создайте из плавающего выделения новый слой
- 7. Выберите инструмент *Зеркало* (**Смещение: Слой, Тип отражения: Горизонтальное**).
- 8. Переместите изображение глаза на место изображения отсутствующего, поверните изображение как необходимо. См. рис. 6.

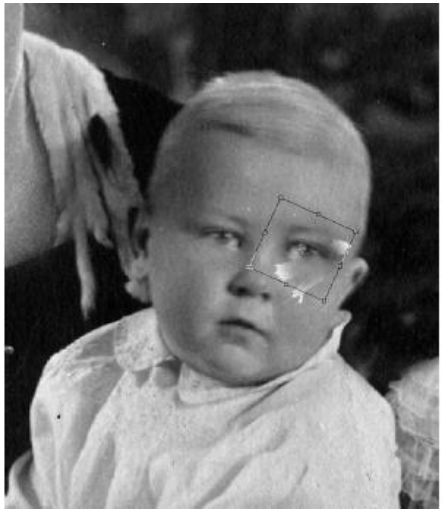

Рис. 6. Результат преобразований

- 9. Объедините видимые слои.
- 10. Приведите в порядок любые невосстановленные участки с помощью инструментов *Штамп* и/или *Лечебная кисть*.
- 11. Выберите инструмент *Осветление*, сделайте более светлыми участки под глазом.
- 12. С помощью инструментов *Штамп* и/или *Лечебная кисть* удалите остальные дефекты изображения.

## **Задание 4.**

Самостоятельно восстановите свою черно-белую фотографию, имеющую дефекты.

*Восстановление цветной фотографии*

**Задание 5.** Устраните доминирующий в изображении цветовой тон.

- 1. Откройте файл **Start44.psd** с помощью программы GIMP.
- 2. Выберите инструмент *Кадрирование*, выделите все изображение, исключая "рамку", нажмите клавишу **Enter**.
- 3. Выполните команду **Цвет**  $\rightarrow$  **Уровни**, в открывшемся диалоговом окне Уровни в списке **Канал** выберите установку Красный, задайте значения входного уровня 36, 1, 175; выберите установку Зеленый, задайте значения входного уровня 5, 1, 145; выберите установку Синий, задайте значения входного уровня 10, 1, 93. Изменения можно отслеживать на палитре Гистограмма, нажмите **Ok**.
- 4. Выполните команду Цвет  $\rightarrow$  Цветовой баланс, в открывшемся диалоговом Цвето**вой баланс** установите переключатель изменяемой области в положение Светлые части, установите цветовые уровни: -6, 0, -6; установите переключатель изменяемой области тона в положение Полутона, установите цветовые уровни: -6, +4, 0; установите переключатель изменяемой области тона в положение Тени, установите цветовые уровни: -7, 0, 0, нажмите **Ok**.

**Задание 6.** Устраните механические повреждения фотографии.

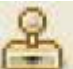

- 1. Самостоятельно, используя инструмент *Штамп*, удалите на изображении синие пятна над головой и на волосах девушки.
- 2. Используя инструмент *Лечебная кисть*, устраните царапину, которая на изображении пересекает траву и лодыжку девушки. Результат см. на рис. 7.

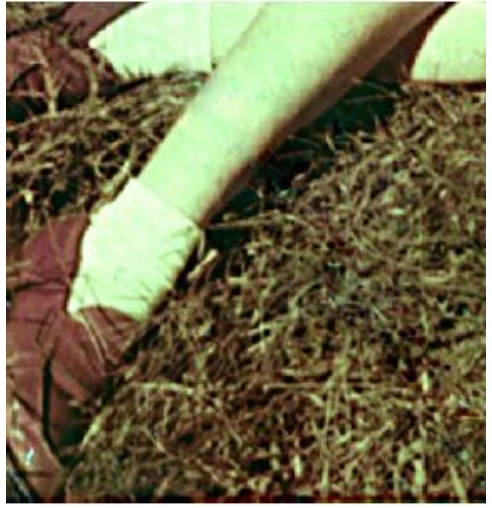

Рис. 7. Устранение царапины на снимке

3. Самостоятельно, используя инструмент *Заплатка*, устраните царапины в левом углу изображения. См. рис. 8.

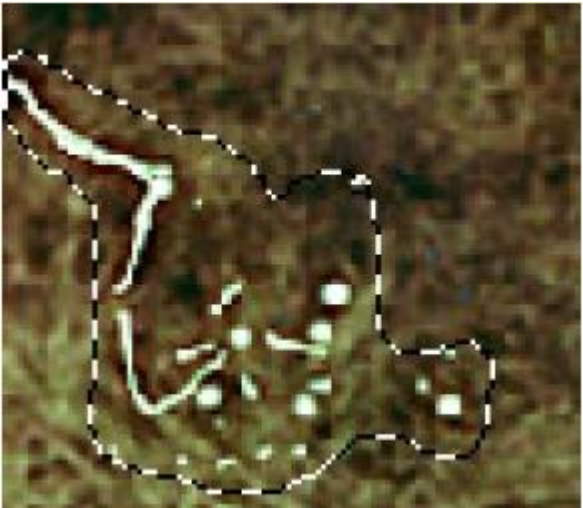

Рис. 8. Устранение дефектов

4. Самостоятельно, с помощью инструмента используя *Штамп* , удалите синие пятна на изображении юбки девушки. Результат см. на рис. 9.

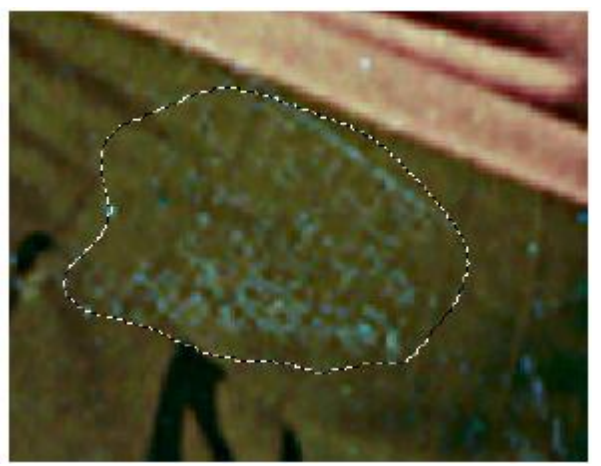

Рис. 9. Удаление синих пятен

- 5. Используя инструмент *Выделение связанной области* с допуском 80, выделите белое пятно на месте оторванной части фотографии.
- 6. Выполните команду **Выделение → Увеличить → 5 точек растра**.
- 7. Выберите Выделение → Растушевать → 4 точек растра.
- 8. Инструментом *Зеркало* (Перемещение: Выделение, Тип отражения: Горизонтальное) отразите выделенную область. Разместите выделенную область как показано на рис. 10.

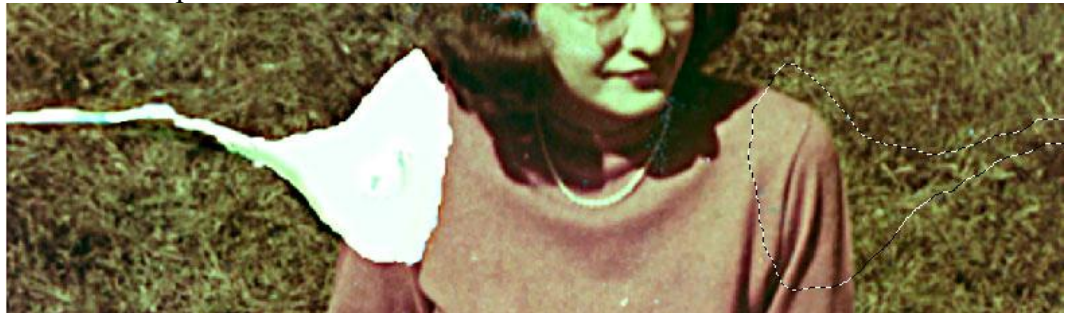

Рис. 10. Отраженная область выделения

- 9. Выберите команду Правка  $\rightarrow$  Копировать, Правка  $\rightarrow$  Вставить, создайте из плавающего выделения новый слой.
- 10. Снимите выделение.
- 11. Инструментом Зеркало (Перемещение: Слой, Тип отражения: Горизонтальное) отразите новый слой.
- 12. Переместите изображение плеча так, чтобы оно поместилось на нужном месте. См. рис. 11.

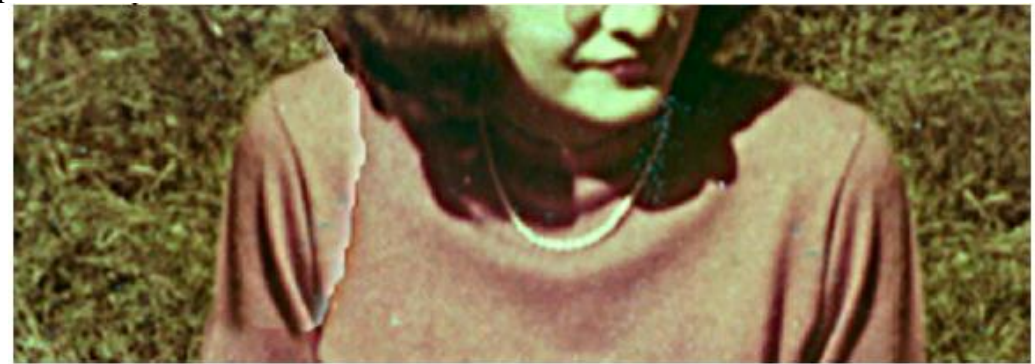

Рис. 11. Восстановленное изображение плеча

13. Слелайте рабочим нижний слой, с помощью инструмента Штамп восстановите области отрыва оставшиеся незаполненными. Результат см. на рис. 12.

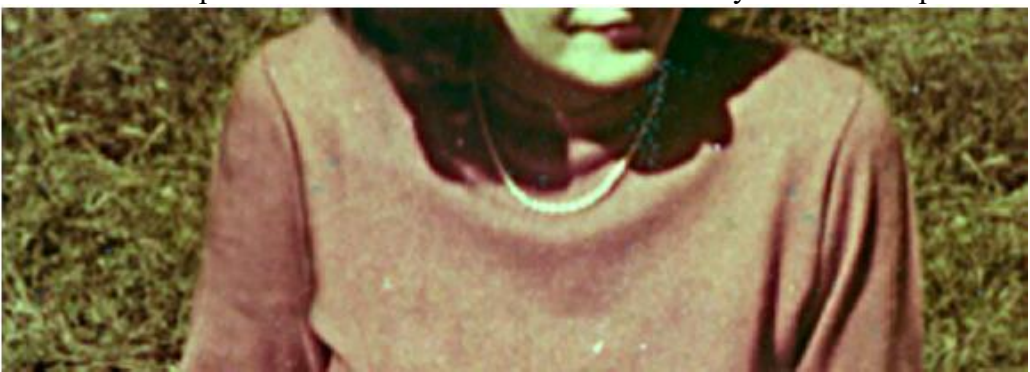

Рис. 12. Восстановленные области отрыва

14. Объедините видимые слои.

**Задание 7.** Измените цвет травы и ленты.

- 1. Самостоятельно выделите изображение девушки, инвертируйте выделение.
- 2. Откройте файл Grass.psd.
- 3. Сделайте активным документ Start44.psd.
- 4. Выполните команду Цвет  $\rightarrow$  Карта  $\rightarrow$  Окраска по образцу, в списке Образец укажите файл Grass.psd  $\rightarrow$  Получить цвет образца  $\rightarrow$  установите Уровни на входе: 42, 1,  $250 \rightarrow$  Применить.
- 5. Создайте контур выделения вокруг ленты в волосах девушки.
- 6. Выберите Цвет  $\rightarrow$  Тонировать  $\rightarrow$  в открывшемся диалоговом окне Тонировать изображение установите следующие значения: Тон (2), Насыщенность (46), Освещенность (0).
- 7. Снимите выделение, сохраните документ.

### **Задание 8.**

Самостоятельно восстановите свою цветную фотографию, имеющую дефекты.

Промежуточная аттестация проводится в форме зачета. Зачет проводится в виде теста, в котором присутствуют вопросы с выбором одного варианта ответа, вопросы с выбором нескольких вариантов ответа, вопросы на установление соответствий, вопросы открытой формы.

Примеры вопросов:

1. Вопрос с выбором одного варианта ответа:

**Базовый растровый формат изображений для Windows, поддерживаемый всеми приложениями**:

А) GIF Б) BMP В) PDF Г) PSD Д) WMF 2. Вопрос с выбором нескольких вариантов ответа:

## Задачи компьютерной графики:

А) Проектирование

- Б) отображение информации
- В) действия с изображениями
- Г) графический пользовательский интерфейс
- Д) подготовка к визуализации
- Е) создание изображений
- Ж) моделирование
- 3) представление изображений
- 3. Вопрос на установление соответствия:

## Сопоставьте редакторы и типы компьютерной графики:

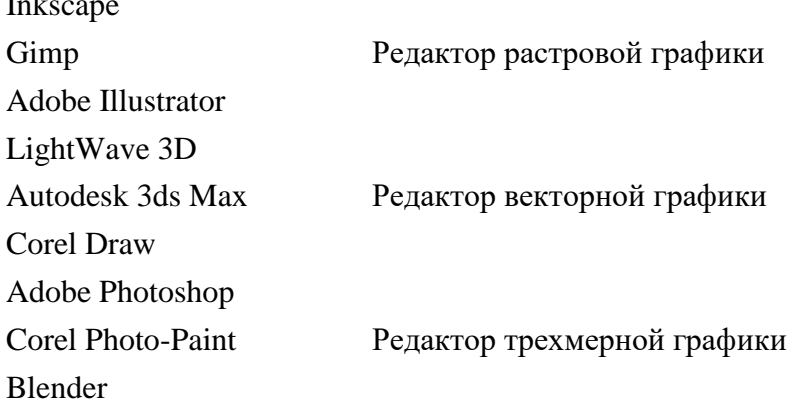

## 4. Вопрос открытой формы:

## Процедура внесения изменений в цвет оригинала называется...

### Вопросы для собеседования:

- 1. Дайте краткую характеристику растровой и векторной графики.
- 2. Назовите преимущества и недостатки растровой графики.
- 3. Назовите области применения векторной графики.
- 4. Приведите примеры растровых форматов файлов.
- 5. Понятие слоя. Преимущества использования слоев для создания изображений.
- 6. Основные характеристики векторных объектов.
- 7. Цветовая модель RGB, ее характеристика.

### Разработчик:

С.Ю. Лебедева ст. преподаватель каф. ИиМОИ

Настоящая программа, не может быть воспроизведена ни в какой форме без предварительного письменного разрешения кафедры-разработчика программы.